# <span id="page-0-0"></span>HP Performance Agent

## for the Windows operating system

## Release Notes

Software version: 4.72/July 2008

This document provides an overview of the changes made to HP Performance Agent for the 4.72. It contains important information not included in the manuals or in online help.

[In This Version](#page-0-0) [Documentation Updates](#page-1-0) [Installation Notes](#page-1-0)  [Windows Server Core](#page-3-0) [Enhancements and Fixes](#page-5-0)  [Known Problems, Limitations, and Workarounds](#page-9-0) [Documentation Errata](#page-14-0)  [Software Version Information and File Placement Plan](#page-14-0) [Co-existence Scenarios](#page-15-0) [Local Language Support](#page-15-0) [Support](#page-16-0) [Legal Notices](#page-16-0) 

## In This Version

HP Performance Agent was previously called the MeasureWare Agent (MWA). In some places, the name MeasureWare Agent and MWA might still appear.

- The HP Performance Agent 4.72 release is supported on
	- Windows 2008 Server Core x86 and x64
	- ⎯ Windows 2003 64 bit Itanium systems (native mode)
	- ⎯ Windows 2008 64 bit Itanium systems (native mode)
	- $-$  Windows 2000  $\times$ 86
- HP Performance Agent is supported on Windows running with the MUI (Multilingual User Interface) package.

 This release also includes enhancements and defect fixes. See the "Enhancements and Fixes" section for details.

<span id="page-1-0"></span>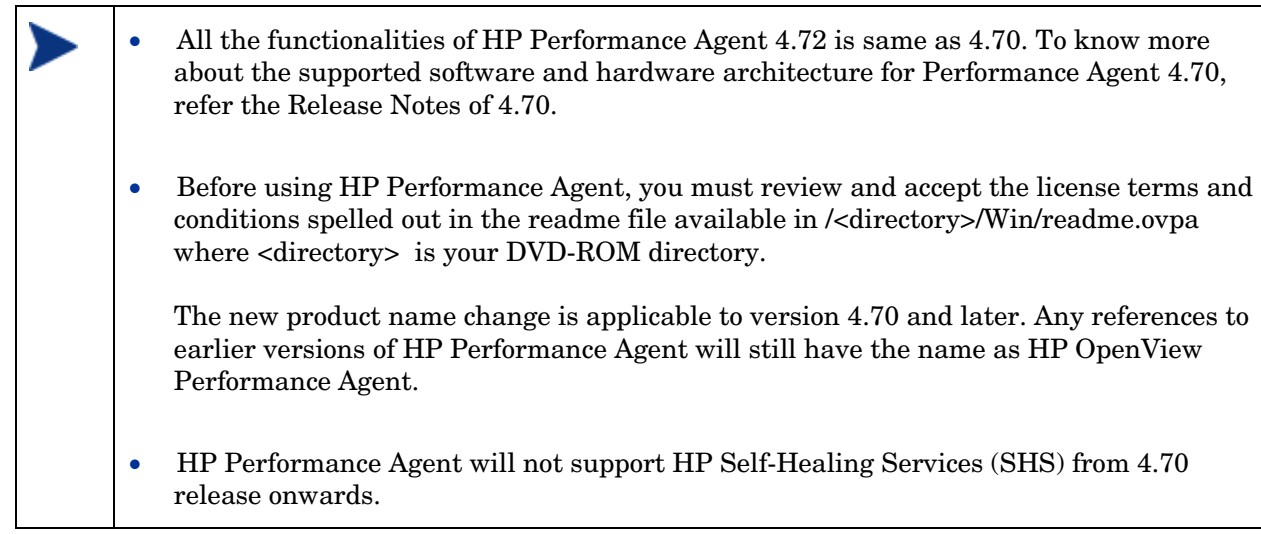

# Documentation Updates

The first page of this release notes document contains the following identifying information:

- Version number, which indicates the software version.
- Publish date, which changes each time the document is updated.

To check for recent updates or to verify that you are using the most recent edition, go to the following web site:

http://ovweb.external.hp.com/lpe/doc\_serv/

To view files in PDF format (\*.pdf), Adobe Acrobat Reader must be installed on your system. To download Adobe Acrobat Reader, go to the following web site: **<http://www.adobe.com/>**

## Installation Notes

For installation requirements and instructions, see the HP Performance Agent for Windows Installation and Configuration Guide, provided as part of the product in Adobe Acrobat (.pdf) format. You can find this document, ovpainst.pdf in the \paperdocs directory on the product's DVD media.

After installation, you can find the document at: <*INSTALLDIR*>\paperdocs\ovpa\C\ovpainst.pdf

Before installing HP Performance Agent, make sure your system meets the requirements described below:

## Software and Hardware Requirements

#### **Software**

HP Performance Agent 4.72 requires one of the following operating system versions:

- Microsoft Windows 2000 x86
- Microsoft Windows 2003 Series
- Server for 64 bit Itanium-based Systems
- Microsoft Windows 2008 Series
	- Server Core for x86 and x64
	- Server for 64 bit Itanium-based Systems

## **Hardware**

HP Performance Agent runs on Microsoft Windows with the following minimum hardware requirements:

- Intel Pentium processor or equivalent
- Intel Itanium2
- AMD Opteron
- Intel Pentium with EM64T
- Intel Xeon with EM64T
- Supported Architecture and Operating Systems:

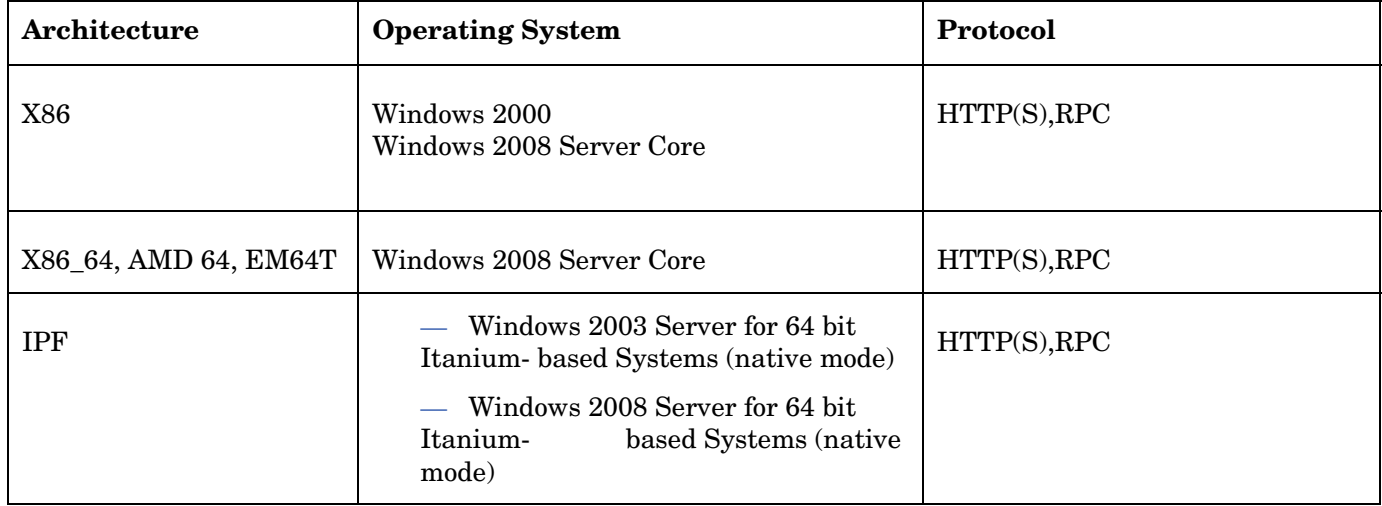

<span id="page-3-0"></span>• Communication Protocols:

HP Performance Agent supports the following communication protocols:

- $-$  HTTP(S) 1.1
- $-$  RPC
- Disk space

HP Performance Agent uses 500 MB of disk space in the following areas: program files, control panel applet, data files, log files, and temporary files.

— The Performance Agent installation program uses about 350 MB of temporary storage in the <\$TEMP\$> directory which is released when the installation is complete.

— Program files - HP Performance Agent requires approximately 65 MB of disk space for installation of program files that are stored in the Install directory path.

— Configuration, Status, and Log files - By default, configuration, status and log files are stored separately from program files. With the default configuration settings, 60 MB of disk space is required in <DataDir>.

There is no web fulfillment mechanism to convert the HP Performance Agent images to a non-trial licensed product. To obtain the production (non-trial) version of HP Performance Agent, you must purchase a License-to-Use product for each system on which HP Performance Agent images are installed, and at least one copy of the HP Performance Agent media product for your overall environment.

You must install the production software for HP Performance Agent from the media. If you already have trial software installed, you need to un-install the trial software and install the production software.

# Windows Server Core

This section discusses the features supported in Windows Server Core on x86 and x64.

## NOTE for Enabling Performance Counters for Server Core

By default, performance counters are disabled in Server Core installations. For Performance Agent to function properly, performance counters must be enabled on the system.

To enable performance counters for Server Core, please download the Extensible Performance Counter List (exctrlst.exe) tool from the following link:

http://www.microsoft.com/downloads/details.aspx?familyid=7ff99683-b7ec-4da6-92ab-793193604ba4&displaylang=en

You can use the following steps to enable the performance counter when the tool is installed successfully:

- 1 Click exctrlst.exe. The Extensible Counter List window is displayed.
- 2 Click on each counter and select the Performance Counter Enabled check box.
- 3 Click Refresh.

## Special Installation Instructions for Server Core

On Windows 2008 Server Core (x86 and x64),for Performance Agent 4.72 to function properly, install Microsoft Visual C++ 2005 SP 1 Redistributable Package (x86 and x64). Download Microsoft Visual C++ 2005 SP 1 Redistributable Package (x86 and x64) from Microsoft site or contact HP Software Support.

### Known Problems, Limitations, and Workarounds for Server Core

#### QXCR1000792513

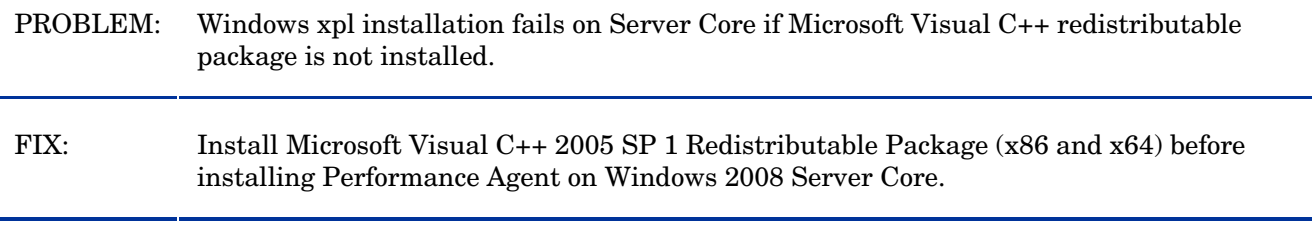

PROBLEM: chm help file is not displayed on Windows 2008 Server Core installation.

FIX: Refer the specific help files from other versions of Windows where Performance Agent is installed.

- If you are installing HP Performance Agent 4.72 and OMW7.50 management server on the same system, you must install OMW7.50 management server first and then HP Performance Agent 4.72.

- If you are installing HP Performance Agent 4.72 on a system on which one or more of the following HP Software products are installed, it is recommended to restart the following after HP Performance Agent 4.72 installation:

- a HP Operations Agent
- b HP Operations Manager for Windows 8.0
- c HP Performance Manager
- d HP Reporter
- e HP Performance Insight
- f OV Internet Services

- Upgradation to HP Performance Agent 4.72 on Windows 2003 and Windows 2008 Server for 64 bit Itanium-based Systems is not supported. Hence, please uninstall previous version of HP Performance Agent before installing HP Performance Agent 4.72.

- To use 32-bit libarm binaries on Windows 64-bit platforms, install Microsoft Visual C++ 2005 SP 1 Redistributable Package (x86) on the Windows 64-bit system. Download Microsoft Visual C++ 2005 SP 1 Redistributable Package (x86) from Microsoft site or contact HP Software Support.

<span id="page-5-0"></span>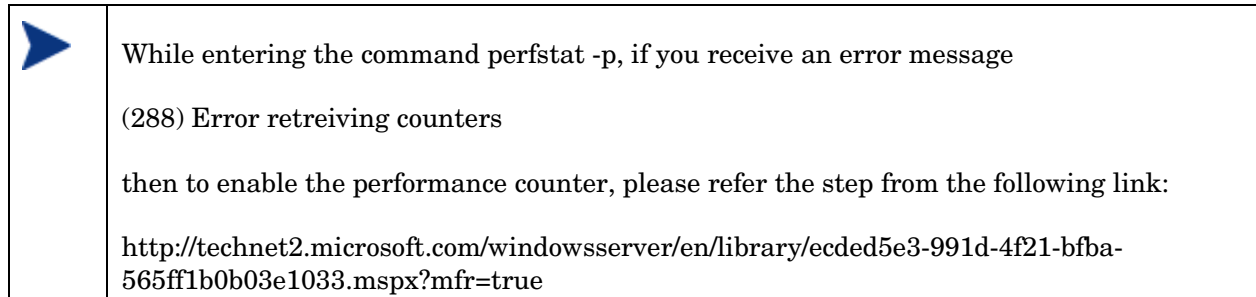

If your system is configured with Terminal Server Application mode, you have to change the run mode to INSTALL by using Add or Remove Programs applet or by using the change user /INSTALL command before using the Performance Agent installer.

# Enhancements and Fixes

The following issues (identified by error tracking number) are fixed in this release:

#### QXCR1000820321:

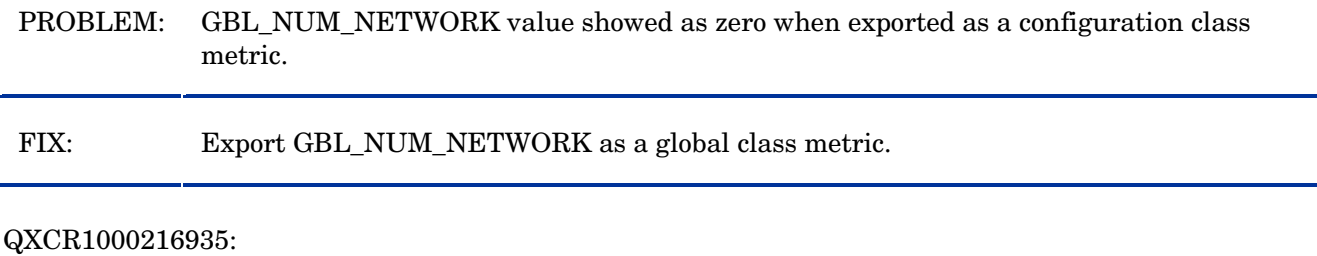

PROBLEM: RECORDS PER HOUR are limited to one record per second for logging DSI data.

FIX: RECORDS PER HOUR limit is increased to allow logging of more unsummarized data records per hour. To support this new option "-u" is introduced with sdlcomp and need to use this option if more than one unsummarized data record per second need to be logged.

#### QXCR1000347643:

PROBLEM: Provide an option to Manage log file by days in addition to size.

FIX: Two new parameters "days" and "maintweekday" are introduced in parm file. The "days" parameter controls how large the scopeux logfiles can grow in terms of number of days of data logged. The "maintweekday" parameter specifies the day of the week log file maintenance is done once the limit for days parameter is met. The log file continues to grow even though the limit for days parameter is met until maintweekday when log file roll back is done removing the exceeded number of days of data from start of log file at mainttime.

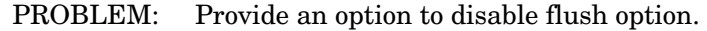

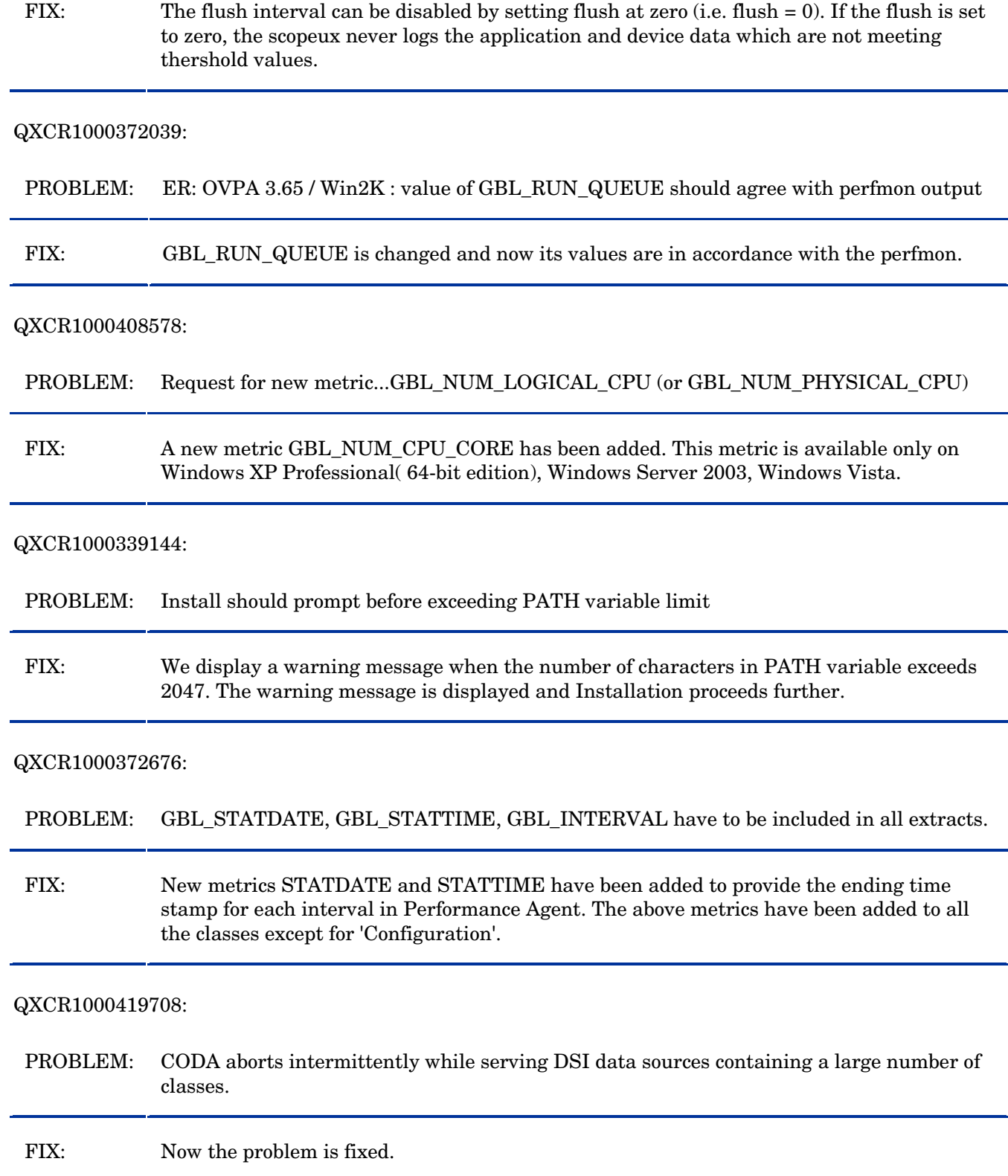

#### QXCR1000420544:

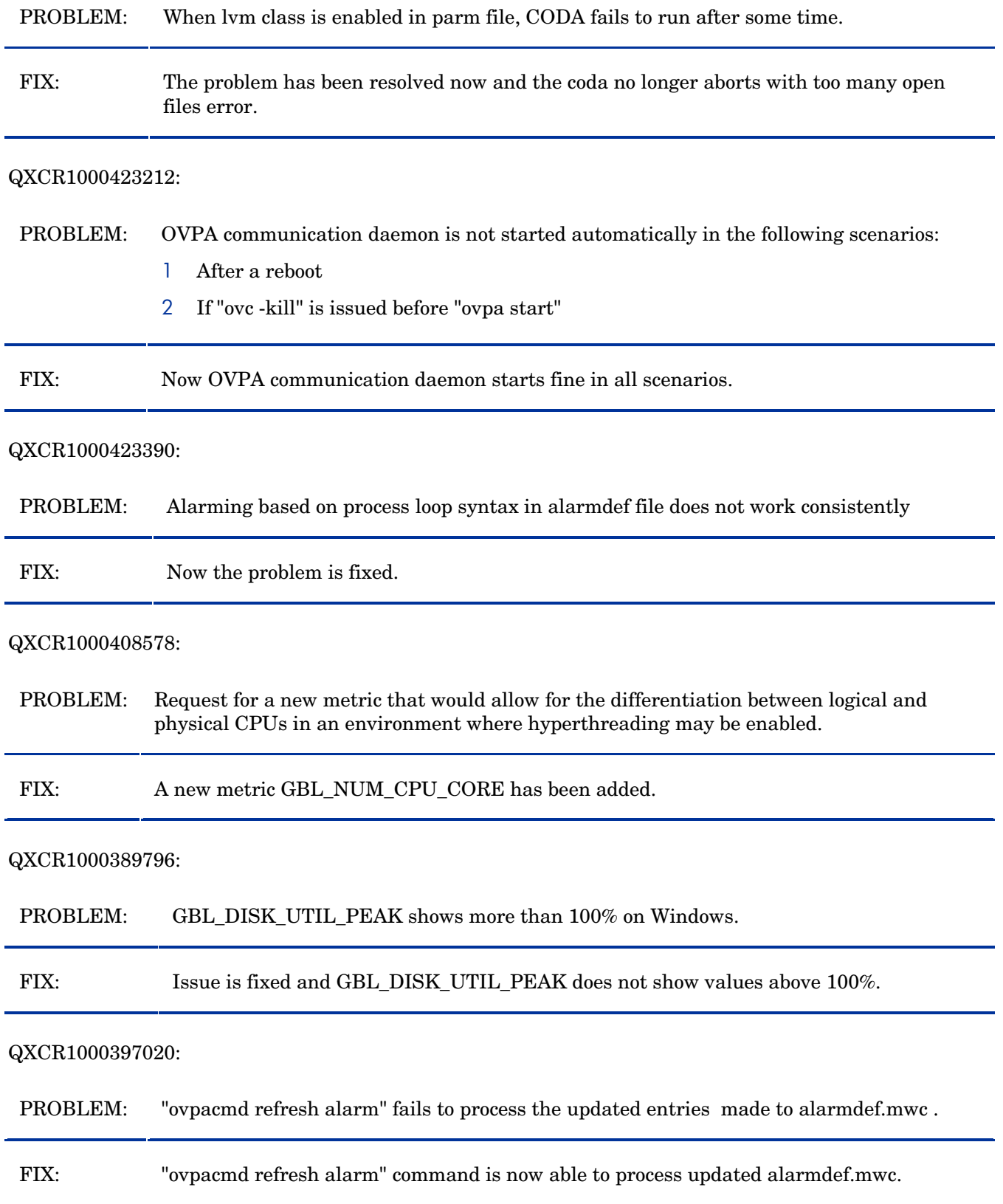

## QXCR1000418817:

PROBLEM: HP Performance Agent installation does not append a final ";" to the PATH variable.

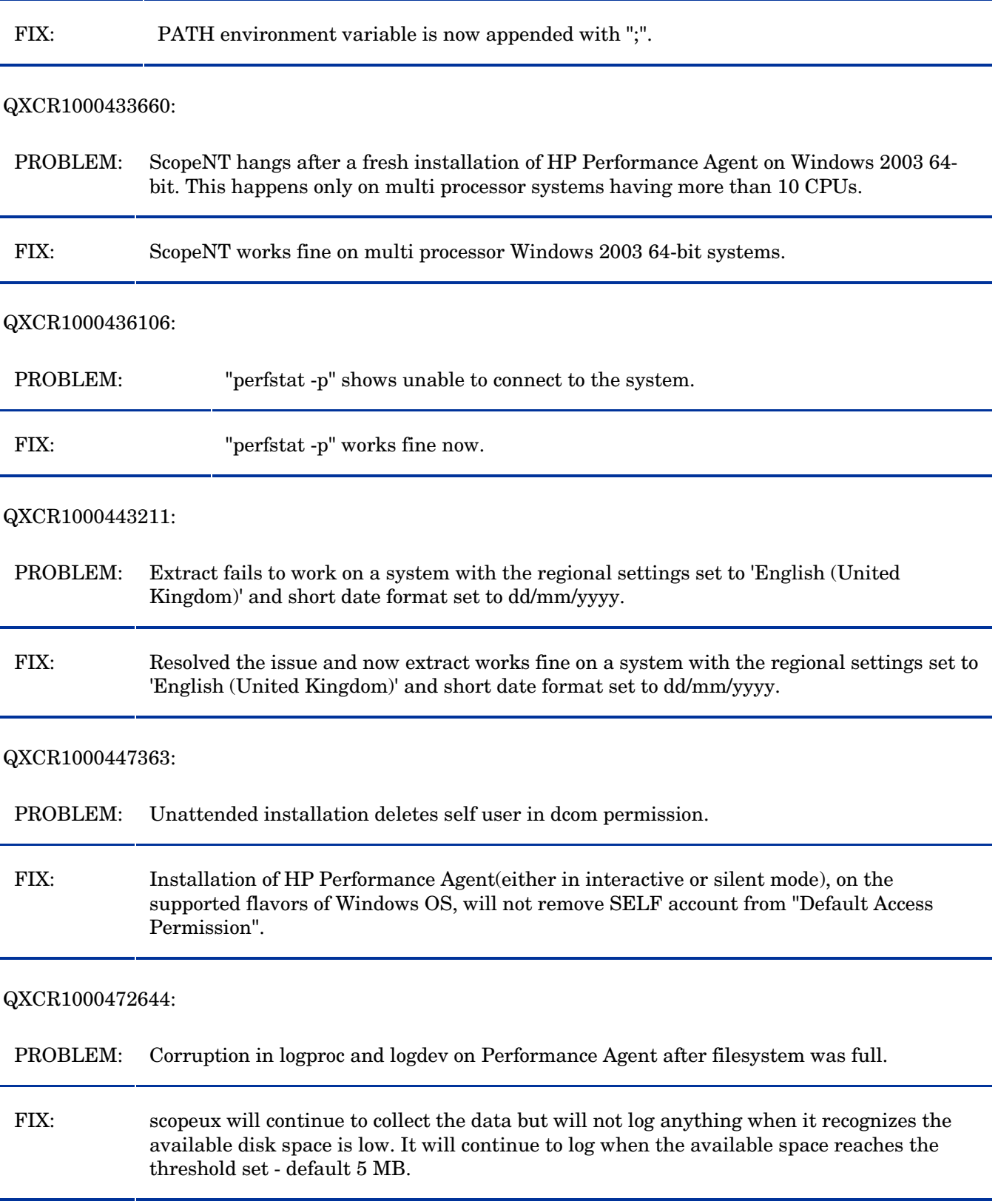

#### <span id="page-9-0"></span>QXCR1000423427:

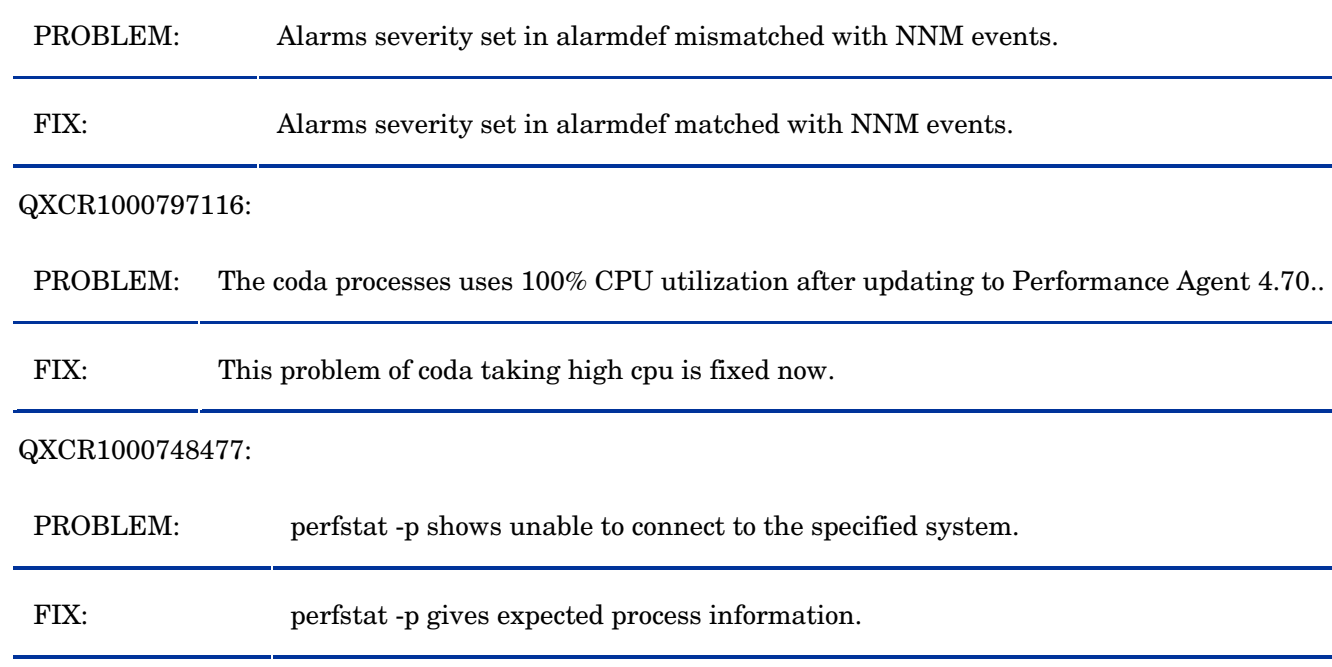

# Known Problems, Limitations, and Workarounds

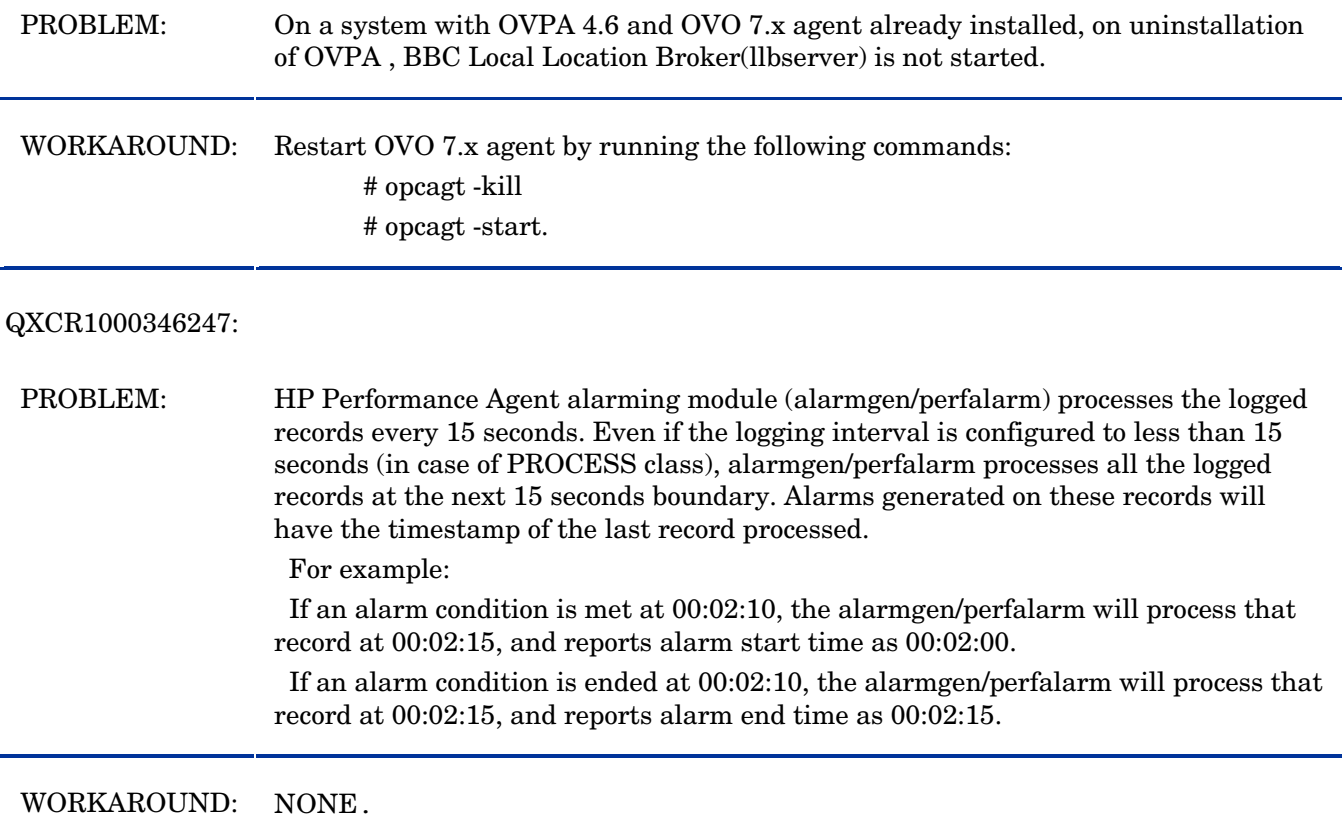

### QXCR1000362432:

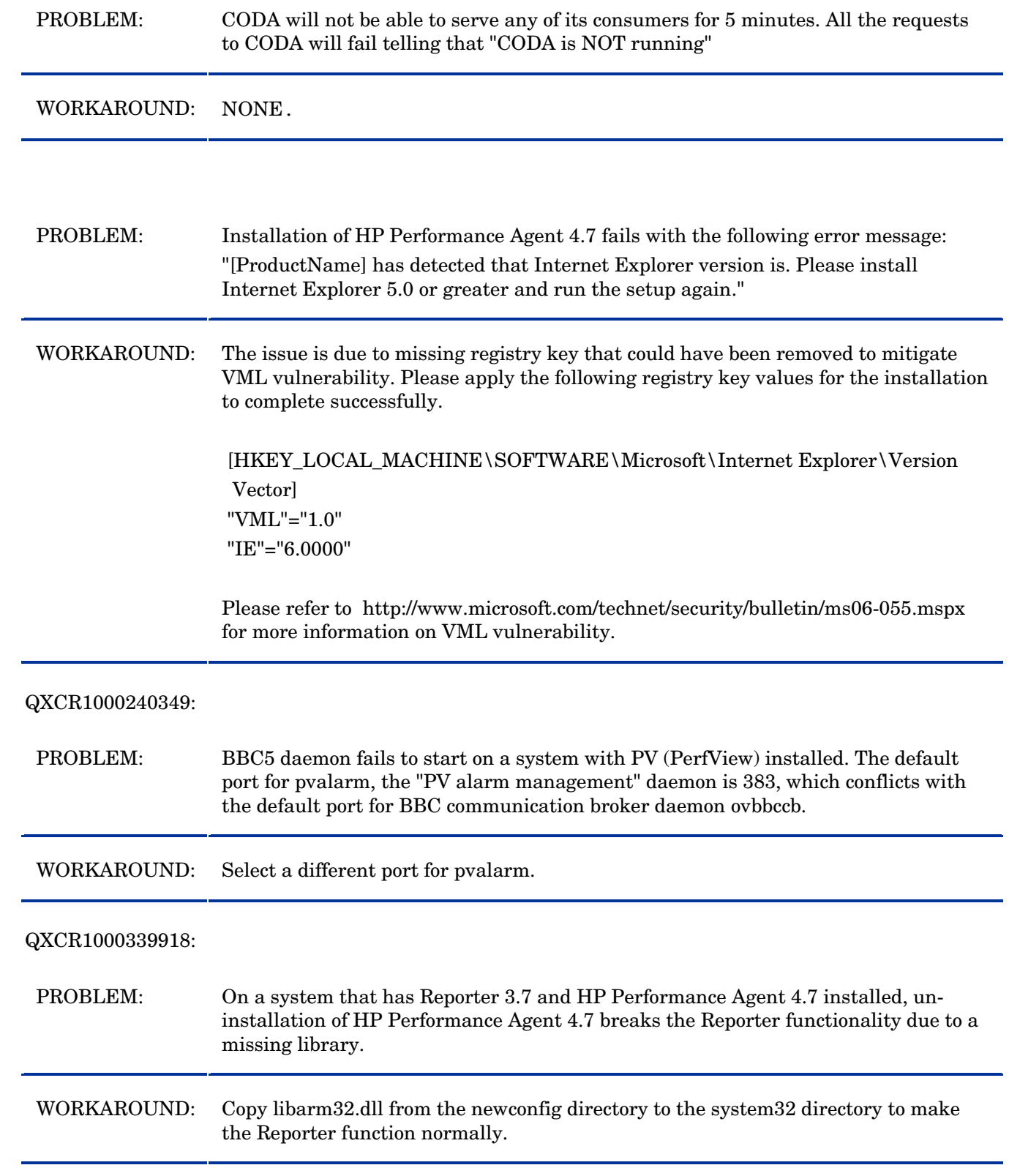

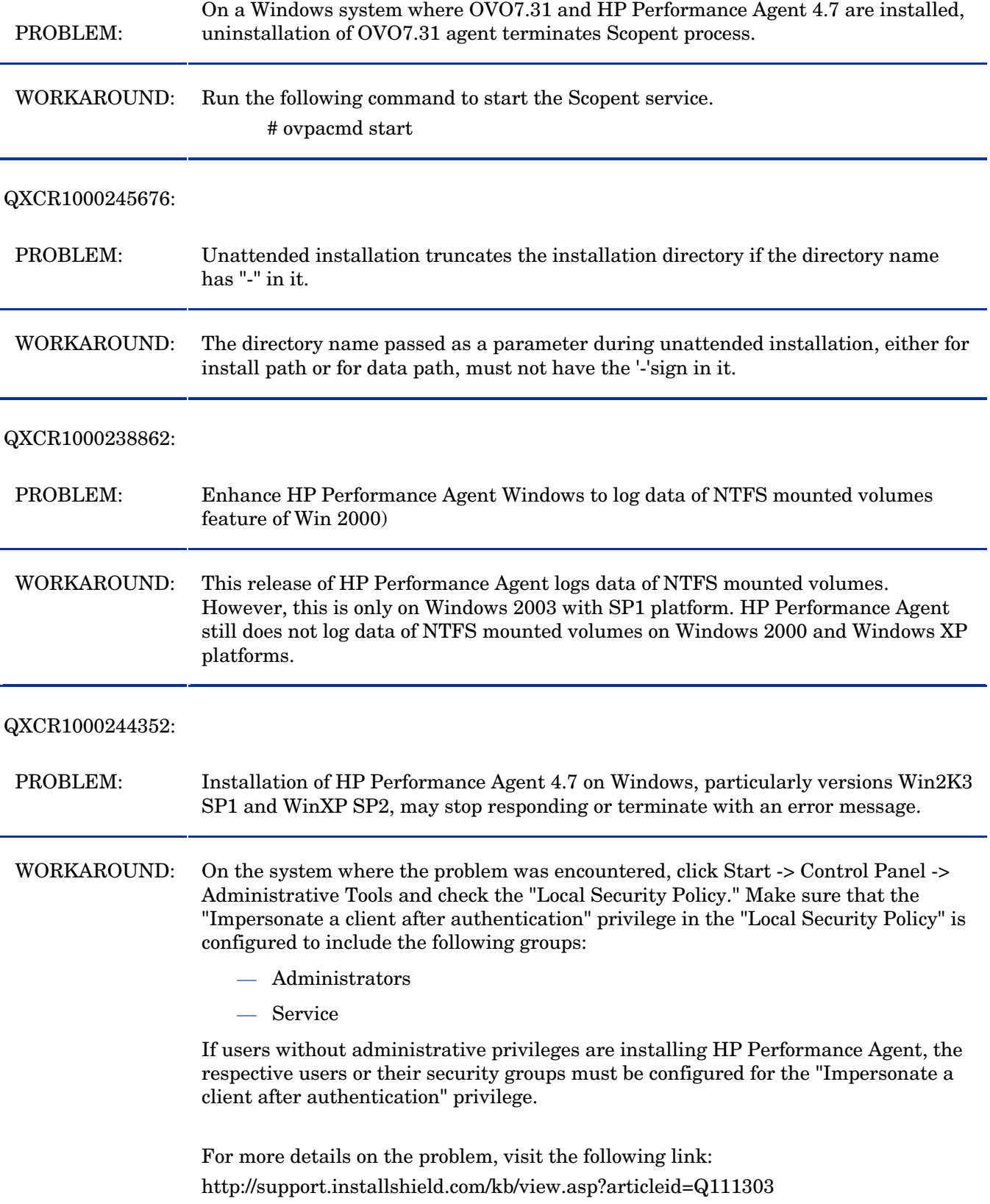

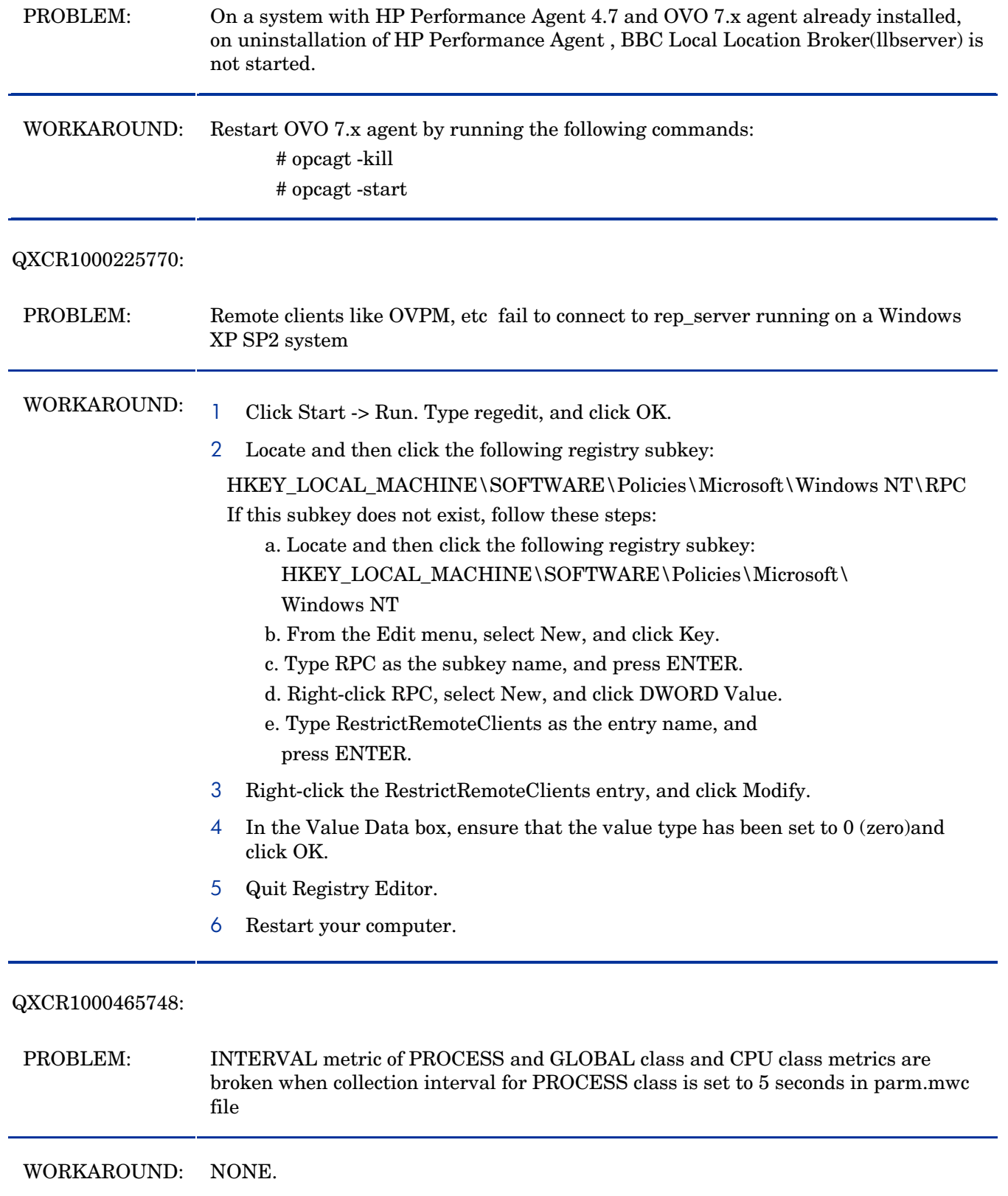

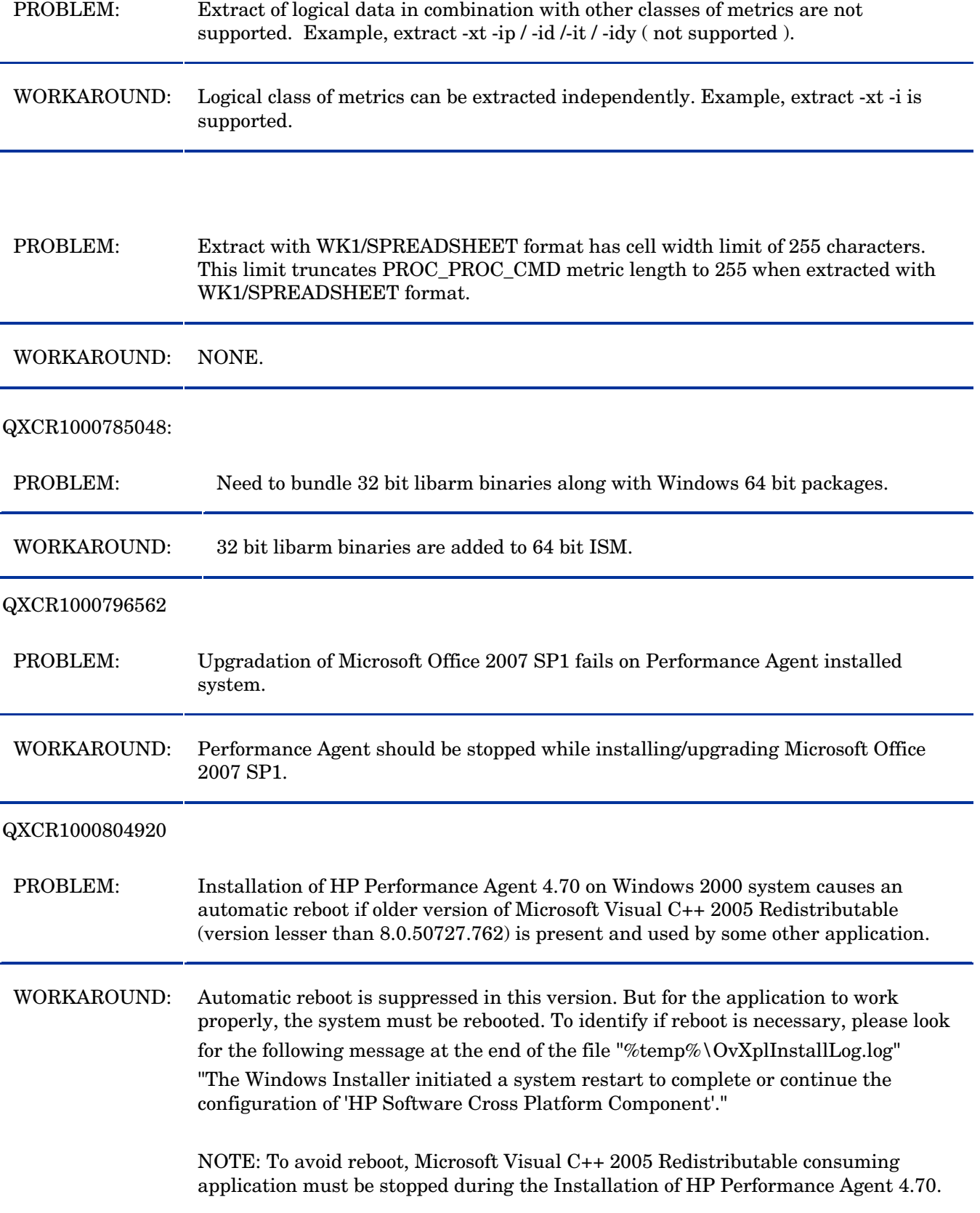

#### <span id="page-14-0"></span>QXCR1000793635

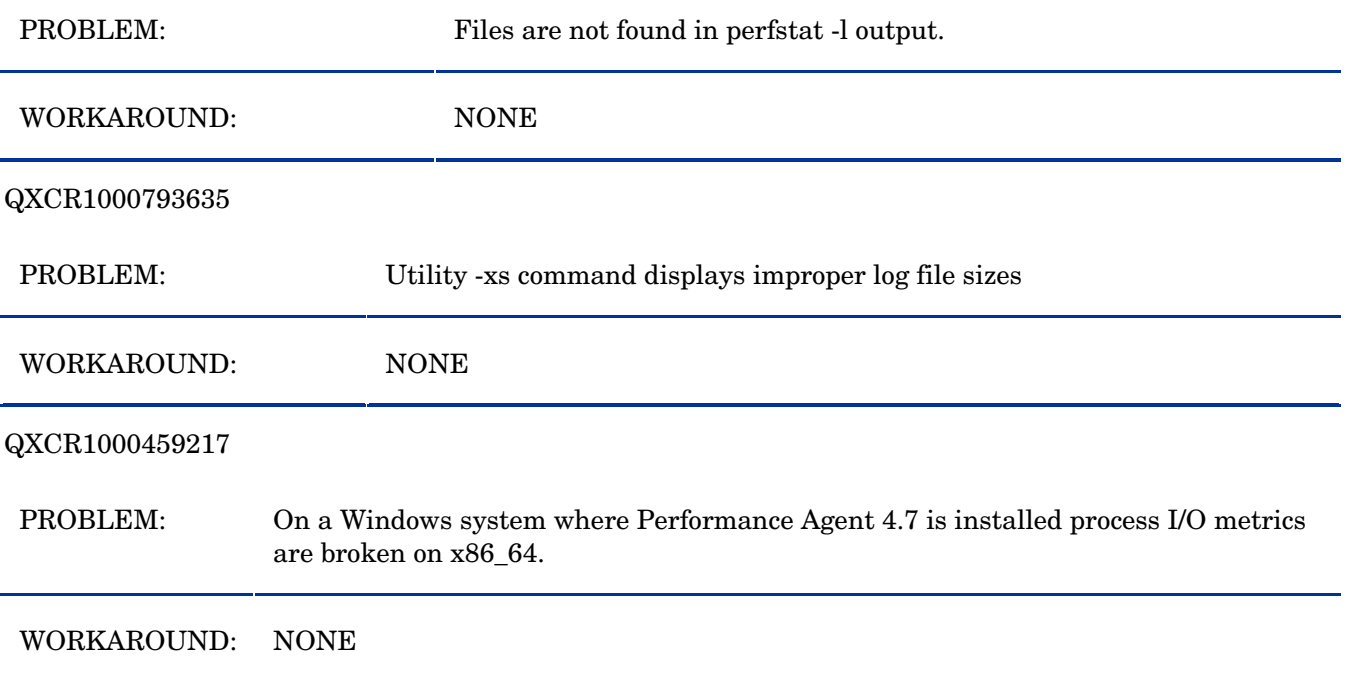

## Documentation Errata

None.

# Software Version Information and File Placement Plan

## Version Information

For a summary of version strings for the major executable components of HP Performance Agent, enter the command:

perfstat -v

## File Placement

Note that, <*InstallDir*> - is the directory that you choose to install HP Performance Agent executables.

<*DataDir*> - is the directory that you choose to keep HP Performance Agent log files.

<*disk drive*>:\Program Files\HP\HP BTO Software\ is the default <*InstallDir*>, and <*disk drive*>:\Documents and Settings\All Users\Application Data\HP\HP BTO Software\Data\ is the default <*DataDir*>

Please note that if you have already installed any HP Software Products, HP Performance Agent will be installed in the same directory.

You can change the directory path or name if HP Performance Agent is the first HP Software product to be installed in the system.

- <span id="page-15-0"></span>• Executables including UI programs, and scripts: <*InstallDir*>\bin
- Product configuration and status files: <*DataDir*>\
- Product binary data and internal-use files: <*DataDir*>\ datafiles
- Online help files:

<*InstallDir*>\help\ovpa\C

• Library files:

<*InstallDir*>\lib

- 32 bit libarm libraries

<InstallDir>>\lib\win32\

 - 32 bit armsamples <InstallDir>\bin\win32\

The above two directories will be present only in Windows 64-bit platforms.

• Message catalogs:

```
<InstallDir>\msg\C
```
- Default configuration and template files: <*InstallDir*>\newconfig
- Printable documents:

<*InstallDir*>\paperdocs\ovpa\C

• Release Notes:

<*InstallDir*>\ReleaseNotes

- Dynamically Linked Libraries and Control Panel files: <%*windir*%>\system32
- Example files: <*InstallDir*>\examples

# Co-existence Scenarios

Coexistence of HP Performance Agent 4.72 and 7.x DCE Operations Agent, on 64-bit edition of Windows OS (on x64, AMD64, EM64T, IA64 architectures), is not supported.

# Local Language Support

Localized HP Performance Agent is not currently available for this release.

# <span id="page-16-0"></span>Support

You can visit the HP Software support web site at:

#### **www.hp.com/go/hpsoftwaresupport**

This web site provides contact information and details about the products, services, and support that HP Software offers.

HP Software online software support provides customer self-solve capabilities. It provides a fast and efficient way to access interactive technical support tools needed to manage your business. As a valued support customer, you can benefit by using the support site to:

- Search for knowledge documents of interest
- Submit and track support cases and enhancement requests
- Download software patches
- Manage support contracts
- Look up HP support contacts
- Review information about available services
- Enter into discussions with other software customers
- Research and register for software training

Most of the support areas require that you register as an HP Passport user and sign in. Many also require an active support contract. To find more information about support access levels, go to the following URL:

#### **[http://h20230.www2.hp.com/new\\_access\\_levels.jsp](http://h20230.www2.hp.com/new_access_levels.jsp)**

To register for an HP Passport ID, go to the following URL:

#### **<http://h20229.www2.hp.com/passport-registration.html>**

# Legal Notices

©Copyright 2008 Hewlett-Packard Development Company, L.P.

The information contained herein is subject to change without notice.

The only warranties for HP products and services are set forth in the express warranty statements accompanying such products and services. Nothing herein should be construed as constituting an additional warranty. HP shall not be liable for technical or editorial errors or omissions contained herein.